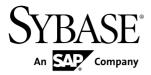

# **Installation Guide**

# Replication Server® 15.7.1 SP100

Windows

DOCUMENT ID: DC32236-01-1571100-01

LAST REVISED: May 2013

Copyright © 2013 by Sybase, Inc. All rights reserved.

This publication pertains to Sybase software and to any subsequent release until otherwise indicated in new editions or technical notes. Information in this document is subject to change without notice. The software described herein is furnished under a license agreement, and it may be used or copied only in accordance with the terms of that agreement.

Upgrades are provided only at regularly scheduled software release dates. No part of this publication may be reproduced, transmitted, or translated in any form or by any means, electronic, mechanical, manual, optical, or otherwise, without the prior written permission of Sybase, Inc.

Sybase trademarks can be viewed at the Sybase trademarks page at <a href="http://www.sybase.com/detail?id=1011207">http://www.sybase.com/detail?id=1011207</a>. Sybase and the marks listed are trademarks of Sybase, Inc. ® indicates registration in the United States of America.

SAP and other SAP products and services mentioned herein as well as their respective logos are trademarks or registered trademarks of SAP AG in Germany and in several other countries all over the world.

Java and all Java-based marks are trademarks or registered trademarks of Oracle and/or its affiliates in the U.S. and other countries.

Unicode and the Unicode Logo are registered trademarks of Unicode, Inc.

All other company and product names mentioned may be trademarks of the respective companies with which they are associated

Use, duplication, or disclosure by the government is subject to the restrictions set forth in subparagraph (c)(1)(ii) of DFARS 52.227-7013 for the DOD and as set forth in FAR 52.227-19(a)-(d) for civilian agencies. Sybase, Inc., One Sybase Drive, Dublin, CA 94568.

# **Contents**

| Conventions                                         | 1  |
|-----------------------------------------------------|----|
| Installation Task Overview                          | 5  |
| Installation Task Flows                             | 5  |
| Replication Server Components                       | 7  |
| Planning Your Installation                          | 9  |
| Replication Server Release Bulletin                 | 9  |
| Mixed-Version Support                               |    |
| Obtaining a License at SPDC or SMP                  | 10 |
| SySAM License Server                                | 11 |
| IPv6 Configuration                                  | 12 |
| SySAM Licensing Checkout                            | 12 |
| Product Editions and License Types                  | 13 |
| Sub-capacity Licensing                              | 15 |
| System Requirements                                 | 17 |
| System Requirements for Replication Server on       |    |
| Windows                                             | 17 |
| Installation Directory Structure                    | 20 |
| Installing Replication Server in a Unique           |    |
| Directory on Windows                                | 21 |
| Installation Directory Contents and Layout          | 23 |
| Installation Setup Options                          | 23 |
| Installation Mode                                   | 24 |
| Performing Administrative Tasks                     |    |
| Installing Replication Server                       | 25 |
| Installing Replication Server in GUI Mode           | 25 |
| Installing Replication Server Data Assurance        |    |
| Option                                              |    |
| Installing Replication Server in Console Mode       | 29 |
| Installing Replication Server Using a Response File |    |
| Creating a Response File                            |    |
| Installing in GUI Mode Using a Response File        | 30 |

Installation Guide iii

| Installing in Silent Mode                        | 31 |
|--------------------------------------------------|----|
| Installing ODBC Libraries for ExpressConnect for |    |
| HANA DB                                          | 32 |
| Troubleshoot Installation Problems               | 32 |
| Command Line Options                             | 32 |
| Postinstallation Tasks                           | 35 |
| Log Files                                        | 35 |
| Adaptive Server for the RSSD                     | 35 |
| Sample Replication Server Configuration          | 36 |
| Server Entries in the sql.ini File               | 37 |
| Environment Variables on Windows                 | 37 |
| Runserver File                                   | 38 |
| Replication Server Registry Keys                 | 38 |
| Uninstalling Replication Server                  | 41 |
| Uninstalling in GUI Mode                         | 41 |
| Uninstalling in Console Mode                     | 42 |
| Uninstalling in Silent Mode                      | 42 |
| Obtaining Help and Additional Information        | 45 |
| Technical Support                                | 45 |
| Downloading Product Updates                      | 45 |
| Product and Component Certifications             |    |
| Accessibility Features                           | 46 |
| Index                                            | 49 |

iv Replication Server

# **Conventions**

These style and syntax conventions are used in Sybase® documentation.

## Style conventions

| Key                     | Definition                                                                                                    |
|-------------------------|----------------------------------------------------------------------------------------------------|
| monospaced(fixed-width) | <ul> <li>SQL and program code</li> <li>Commands to be entered exactly as shown</li> <li>File names</li> <li>Directory names</li> </ul>                                                                                                    |
| italic monospaced       | In SQL or program code snippets, placeholders for user-specified values (see example below).                                                                                                    |
| italic                  | <ul> <li>File and variable names</li> <li>Cross-references to other topics or documents</li> <li>In text, placeholders for user-specified values (see example below)</li> <li>Glossary terms in text</li> </ul>                                                         |
| bold san serif          | Command, function, stored procedure, utility, class, and method names     Glossary entries (in the Glossary)     Menu option paths     In numbered task or procedure steps, user-interface (UI) elements that you click, such as buttons, check boxes, icons, and so on |

If necessary, an explanation for a placeholder (system- or setup-specific values) follows in text. For example:

## Run:

installation directory\start.bat

where installation directory is where the application is installed.

## Syntax conventions

| Key | Definition                                                                                                    |  |
|-----|----------------------------------------------------------------------------------------------------|--|
| { } | Curly braces indicate that you must choose at least one of the enclosed options. Do not type the braces when you enter the command.                |  |
| []  | Brackets mean that choosing one or more of the enclosed options is optional. Do not type the brackets when you enter the command.                  |  |
| ()  | Parentheses are to be typed as part of the command.                                                                                                |  |
|     | The vertical bar means you can select only one of the options shown.                                                                               |  |
| ,   | The comma means you can choose as many of the options shown as you like, separating your choices with commas that you type as part of the command. |  |
|     | An ellipsis (three dots) means you may repeat the last unit as many times as you need. Do not include ellipses in the command.                     |  |

## Case-sensitivity

- All command syntax and command examples are shown in lowercase. However, replication command names are not case-sensitive. For example, RA\_CONFIG, Ra\_Config, and ra\_config are equivalent.
- Names of configuration parameters are case-sensitive. For example, Scan\_Sleep\_Max is
  not the same as scan\_sleep\_max, and the former would be interpreted as an invalid
  parameter name.
- Database object names are not case-sensitive in replication commands. However, to use a
  mixed-case object name in a replication command (to match a mixed-case object name in
  the primary database), delimit the object name with quote characters. For example:
  pdb\_get\_tables "TableName"
- Identifiers and character data may be case-sensitive, depending on the sort order that is in effect.
  - If you are using a case-sensitive sort order, such as "binary," you must enter identifiers and character data with the correct combination of uppercase and lowercase letters.
  - If you are using a sort order that is not case-sensitive, such as "nocase," you can enter identifiers and character data with any combination of uppercase or lowercase letters.

## Terminology

Replication Agent<sup>™</sup> is a generic term used to describe the Replication Agents for Adaptive Server<sup>®</sup> Enterprise, Oracle, IBM DB2 UDB, and Microsoft SQL Server. The specific names are:

- RepAgent Replication Agent thread for Adaptive Server Enterprise
- Replication Agent for Oracle

- Replication Agent for Microsoft SQL Server
- Replication Agent for UDB for IBM DB2 on Linux, Unix, and Windows
- Replication Agent for DB2 for z/OS

## Conventions

4

# **Installation Task Overview**

To successfully install and configure Replication Server<sup>®</sup>, use the Replication Server Configuration Guide along with the Installation Guide.

The *Replication Server Installation Guide for Windows* explains how to unload the Replication Server software from the distribution media to your hard disk.

The Replication Server Configuration Guide for Windows explains how to:

- Gather the information you need to prepare your system for your configuration
- Configure Replication Servers and add databases to your replication system
- Upgrade existing Replication Server System Databases (RSSDs)
- Downgrade existing RSSDs and then reinstall an earlier version of the software
- Enable password encryption for a Replication Server or RepAgent
- · Start and stop Replication Server or RepAgent

See Replication Server Configuration Guide for Windows > Preparation for Installing and Configuring Replication Server for an installation worksheet and a database setup worksheet to help you plan your replication system.

## **Installation Task Flows**

Task flows define a complete path for planning, installing, and uninstalling.

Choose the path that best describes your scenario.

**Note:** Print this topic and use it as a checklist.

#### Installing the product for the first time

- 1. Plan your installation and review system requirements. See *Planning Your Installation* on page 9 and *System Requirements* on page 17.
- **2.** Install Replication Server. See *Installing Replication Server* on page 25.
- **3.** Perform postinstallation. See *Postinstallation Tasks* on page 35.

#### Uninstalling Replication Server

Unsinstall Replication Server. See *Uninstalling Replication Server* on page 41.

Installation Task Overview

# **Replication Server Components**

Replication Server software includes several components, as well as a variety of support files. Replication Server includes:

- Replication Server
- Replication Server support files (for example, scripts and configuration files)
- SQL Anywhere® for Embedded Replication Server System Database (ERSSD)
- RepAgent for ERSSD
- ExpressConnect for Oracle (ECO) you can use ECO if you have a licensed Replication Server and have purchased Replication Server Option for Oracle, which includes the additional ECO license.
- ExpressConnect for HANA DB (ECH)

Replication Server Components

# **Planning Your Installation**

Before you install or upgrade, prepare your environment.

- Identify the components and options to install or upgrade.
- Obtain a license.

**Note:** If you are using served licenses, you must install the SySAM license server version 2.1 or later.

 Make sure your system meets all requirements for your installation scenario and planned use.

# **Replication Server Release Bulletin**

Obtain the updated information from the release bulletin.

The release bulletin contains last-minute information about installing and upgrading Replication Server software.

The latest release bulletins are available on the Sybase Product Documentation Web site at <a href="http://www.sybase.com/support/manuals">http://www.sybase.com/support/manuals</a>.

# **Mixed-Version Support**

In a mixed-version environment, Replication Server must be version 12.6 and later.

If a replication system domain has Replication Server 15.5 and later, the system version and route versions in the replication system domain must be version 12.6 and later. Replication Server 15.5 does not support mixed-version environments containing versions earlier than 12.6.

See Replication Server Configuration Guide for your platform > Requirements for Upgrading to Version 15.5 and Later.

**Note:** Upgrading from any version earlier than 12.6 requires an intermediate upgrade. See *Replication Server Configuration Guide for your platform > Upgrading or Downgrading Replication Server.* 

# Obtaining a License at SPDC or SMP

Before installing your product, choose a SySAM license model, determine license server information, and obtain license files.

When you purchase SySAM 2—enabled Sybase products, you must generate, download, and deploy SySAM product licenses.

- If you purchased your product from Sybase or an authorized Sybase reseller, go to the
  secure Sybase Product Download Center (SPDC) at <a href="https://sybase.subscribenet.com">https://sybase.subscribenet.com</a> and
  log in to generate license keys. The license generation process may vary slightly,
  depending on whether you ordered directly from Sybase or from a Sybase reseller
- If you ordered your product under an SAP® contract and were directed to download from SAP Service Marketplace (SMP), you can use SMP at <a href="http://service.sap.com/licensekeys">http://service.sap.com/licensekeys</a> to generate license keys for Sybase products that use SySAM 2-based licenses.

| License Model          | Description                                                                                                    |
|------------------------|----------------------------------------------------------------------------------------------------|
| Unserved license model | Licenses are obtained directly from the license file. If you are using an unserved license, save the license file to the machine on which you install the product. |
| Served license model   | A license server manages the allocation of licenses among multiple machines.                                                                                       |

2. For the served license model, decide whether to use an existing or new license server.

The license server and your product installation need not share the same machine, operating system, or architecture.

- **3.** If you chose the served license model:
  - To install on a machine that is running a SySAM 1.0 license server, follow migration instructions in the *SySAM Users Guide* to migrate to the newer SySAM version.

**Note:** There can be only one instance of a SySAM license server running on a given machine. To set up a SySAM 2 license server on a machine that is already running a SySAM 1.0 license server, you must migrate the old license server to SySAM 2. A migrated license server can serve licenses for both SySAM 1.0 and SySAM 2-enabled products.

4. Get your host IDs.

When you generate licenses at the Sybase Product Download Center (SPDC) or SAP Service Marketplace (SMP), you must specify the host ID of the machine where the licenses will be deployed.

- For unserved licenses the host ID of the machine where the product will run. If you are running a product with per-CPU or per-chip licensing that supports SySAM subcapacity and want to run the product in a virtualized environment, see SySAM Subcapacity Licensing in the SySAM Users Guide.
- For served licenses the host ID of the machine where the license server will run.
- **5.** Before installing your product, get license files from SPDC or from SMP using the access information you receive from Sybase or your Sybase reseller.

Log in to SPDC or SMP by using the information in your welcome e-mail message.

**Note:** If you purchased your Sybase software from a Sybase reseller, you may receive a Web key rather than an e-mail message.

If you plan to use sub-capacity licensing, see the *SySAM Users Guide* for information on how to configure using the **sysamcap** utility.

Use **sysadmin Imconfig** to configure and show license management-related information in Replication Server. See *Replication Server Reference Manual > Replication Server Commands > sysadmin Imconfig.* 

#### See also

• Product Editions and License Types on page 13

# SySAM License Server

Make sure that you have installed the required SySAM license server version. Replication Server 15.5 and later include FLEXnet Publisher license server manager, which is platform-specific.

License server version

You must install the SySAM license server version 2.1 or later. To determine the current license server version, use the **sysam version** command.

**Note:** License server version 2.0 and earlier do not include this command.

Download the latest license server from the SySAM License Server and Utilities Install Web site at http://www.sybase.com/sysam/server.

FLEXnet Publisher version

Table 1. FLEXnet Publisher Versions Supported on Windows Platforms

| Platforms        | FLEXnet Publisher Version |
|------------------|---------------------------|
| Windows (32-bit) | 11.6.1                    |
| Windows (64-bit) | 11.5                      |

If you use a SySAM license server, you must update the SySAM license server to at least version 2.1, which includes the FLEXnet Publisher version 11.6.1 license server

components on all platforms, before installing Replication Server. To check the version of your license server, examine the license server log or execute:

```
cd %SYBASE%\SYSAM-2_0\bin
lmutil lmver lmgrd
```

# **IPv6 Configuration**

Use the **sysam configure** command to choose the version of the license server based on your environment

Replication Server includes IPv4 and IPv6 versions of the SySAM license server software. By default, the installer configures SySAM for IPv4 support.

The IPv4 version of the license server cannot be used properly if you have enabled IPv6 on the license server host. If this is the case, you can:

- Disable IPv6 TCP/IP protocol on the license server host.
- Use another Windows host that does not have IPv6 enabled.
- Use a UNIX host for the license server. You can use the IPv4 version of the license even if both IPv4 and IPv6 are enabled on UNIX.

If you are using the IPv6 version of the license server on a Windows host, you can access this license server only through the IPv6 protocol. Any host with an IPv4 only network stack cannot obtain licenses from this IPv6 license server. To resolve this issue:

- Use a UNIX host for the license server. License servers on UNIX can serve licenses to both IPv4 and IPv6 client hosts.
- Use two separate Windows machines. Set up two license servers on two different hosts in the network; one to serve the IPv4 network and the other one to serve the IPv6 network.

You can use the SySAM script to configure the appropriate version of the license server:

```
sysam configure [IPv6|IPv4]
```

For example, to configure use of the IPv4/IPv6 dual stack binaries, use:

```
sysam configure IPv6
```

# **SySAM Licensing Checkout**

If Replication Server was licensed using a per-processor license type in versions earlier than 15.6, the license quantity was determined at start-up.

Replication Server periodically checks the number of processors it can use and attempts to check out additional licenses for any increase. Replication Server shuts down after a 30-day grace period expires if additional licenses are not made available within this period.

See SySAM Users Guide.

# **Product Editions and License Types**

Replication Server is released as two separate product editions—Enterprise Edition (EE) and Real-Time Loading Edition (RTLE) — that comprise different base and optional features, and which require separate licences.

**Note:** In addition to SPDC, Replication Server Enterprise Edition including the base Replication Server, the Advanced Services Option, and Data Assurance Option is available for download and license generation at the SAP Service Marketplace (SMP).

**Table 2. Enterprise Edition Features and Licenses** 

| Feature<br>Type | Features                    | Description                                                                                                    | License                                                                       |
|-----------------|-----------------------------|----------------------------------------------------------------------------------------------------|-------------------------------------------------------------------------------|
| Base            | Replication Server          | Replication Server features, excluding Advanced Services Option, ExpressConnect for Oracle, and real-time loading.                                                                                                    | REP_SERVER                                                                    |
| Optional        | Advanced Services<br>Option | Replication Server performance enhancements. These enhancements include:  • High Volume Adaptive Replication (HVAR)  • Enhanced Data Server Interface (DSI) efficiency  • Enhanced RepAgent executor thread efficiency | REP_HVAR_ASE                                                                  |
|                 |                             | <ul> <li>read efficiency</li> <li>Enhanced memory allocation</li> <li>Increasing queue block size</li> <li>Multi-Path Replication<sup>™</sup></li> </ul>                                                               |                                                                               |
|                 | ExpressConnect for Oracle   | Provides Replication Server with<br>the capability to connect directly<br>to Oracle. See the Replication<br>Server Options product documen-<br>tation.                                                                 | REP_EC_ORA                                                                    |
|                 | Data Assurance Option       | Data validation tool.                                                                                                    | See the Replication<br>Server Data Assurance<br>Option Installation<br>Guide. |

Table 3. Real-Time Loading Edition Features and Licenses

| Feature<br>Type | Features                      | Description                                                                                                    | License                                                 |
|-----------------|-------------------------------|----------------------------------------------------------------------------------------------------|---------------------------------------------------------|
| Base            | Replication Server            | Replication Server features, excluding<br>Advanced Services Option, Express-<br>Connect for Oracle, and real-time load-<br>ing. | REP_SERVER                                              |
|                 | Real-Time Load-<br>ing (RTL)  | Allows replication to Sybase® IQ from Adaptive Server® and Oracle.                                                              | REP_RTL_IQ                                              |
|                 |                               | <b>Note:</b> You cannot use the Real-Time Loading Edition to replicate to Adaptive Server or Oracle.                            |                                                         |
|                 | Advanced Services<br>Option   | Replication Server performance enhancements. These enhancements include:                                                        | REP_HVAR_ASE                                            |
|                 |                               | <ul> <li>High Volume Adaptive Replication<br/>(HVAR)</li> <li>Enhanced Data Server Interface</li> </ul>                         |                                                         |
|                 |                               | <ul><li>(DSI) efficiency</li><li>Enhanced RepAgent executor thread efficiency</li></ul>                                         |                                                         |
|                 |                               | <ul> <li>Enhanced distributor thread read efficiency</li> <li>Enhanced memory allocation</li> </ul>                             |                                                         |
|                 |                               | Increasing queue block size                                                                                                    |                                                         |
|                 | Replication Agent for Oracle. | Includes Replication Agent for Oracle to connect to Oracle as a primary data server.                                            | RTLE includes a license for Replication Server Options. |

## **Sybase Control Center License**

Sybase Control Center is licensed free when you have a paid license for a product managed by Sybase Control Center such as Replication Server and Replication Server Data Assurance Option. Evaluation licenses are also available.

You need not obtain a license. The installer offers these licensing options:

- Install licensed copy of Sybase Control Center Suite choose this option if you have a paid license for a product managed by Sybase Control Center. It installs Sybase Control Center under a permanent (nonexpiring) license.
- Evaluate Sybase Control Center Suite choose this option if you do not have a paid license for a product managed by Sybase Control Center, or if you do not want to install a permanent copy of Sybase Control Center. The evaluation license expires after 30 days.

In Sybase Control Center 3.2.8, see Sybase Control Center 3.2.6 for Replication.

## Replication Server and Sybase IQ InfoPrimer Integration Licenses

Special licensing requirements apply to the integration of Replication Server and Sybase IQ InfoPrimer.

Table 4. Replication Server and Sybase IQ InfoPrimer Integration Licenses

| Product                   | Features                   | Description                                                                                                    | License                  |
|---------------------------|----------------------------|----------------------------------------------------------------------------------------------------|--------------------------|
| Replication Server        | Real-Time Loading<br>(RTL) | Allows replication to<br>Sybase IQ from Adaptive<br>Server.  Note: You cannot use the<br>Real-Time Loading Edi-<br>tion to replicate to Adap-<br>tive Server or Oracle. | REP_RTL_IQ               |
| Sybase IQ InfoPrimer 15.3 | Sybase IQ InfoPrimer       | Used for the extraction<br>and loading of data from<br>Adaptive Server and<br>transformation of data in<br>Sybase IQ.                                                   | SY_INFOPRIMER<br>_SERVER |

# **Sub-capacity Licensing**

Sybase offers sub-capacity licensing, which lets you license Sybase products on a subset of the CPUs available on a physical machine.

Platform Support

Table 5. SySAM Virtualization Sub-capacity Compatibility

| Vendor | Product                                          | Platform Support | Virtualiza-<br>tion Type |
|--------|--------------------------------------------------|------------------|--------------------------|
| НР     | nPar                                             | HP IA 11.31      | Physical partition       |
|        | vPar                                             |                  | Virtual parti-<br>tion   |
|        | Integrity Virtual Machines with Resource Manager |                  | Virtual ma-<br>chine     |
|        | Secure Resource Partitions                       |                  | OS containers            |

| Vendor     | Product                                                                | Platform Support                                                                                                    | Virtualiza-<br>tion Type |
|------------|------------------------------------------------------------------------|----------------------------------------------------------------------------------------------------|--------------------------|
| IBM        | LPAR                                                                   | AIX 6.1, AIX 7                                                                                                    | Virtual partition        |
|            | dLPAR                                                                  |                                                                                                    | Virtual partition        |
| Oracle     | Dynamic System Domains                                                 | Solaris 10                                                                                                    | Physical partition       |
|            | Solaris Containers/Zones with<br>Solaris Resource Manager              |                                                                                                    | OS partition             |
|            | Solaris Logical Domain (LDOM)                                          |                                                                                                    | Virtual partition        |
| Intel, AMD | VMWare ESX Server Guest O/S:<br>Windows                                | VMWare ESX 3.5, ESX 4.0, ESX 4.1, and ESXi 5.0                                                                            | Virtual ma-<br>chine     |
|            | Note: VMWare ESX Server excludes VMWare Workstation and VMWare Server. | Guest OS: Windows 2008<br>R2, Windows 7, Windows<br>2012, and Windows 8                                                   |                          |
|            | VMWare ESX Server Guest O/S:<br>Linux and Solaris x64                  | VMWare ESX 3.5, ESX<br>4.0, ESX 4.1, and ESXi 5.0<br>Guest OS: Red Hat 5.6, Red<br>Hat 6.1, SuSE 11, and So-<br>laris x64 | Virtual ma-<br>chine     |
|            | Xen, KVM, DomainU: Windows Note: Xen excludes Solaris x64.             | Windows 2008 R2 and<br>Windows 7                                                                                          | Virtual ma-<br>chine     |
|            | Xen, KVM, DomainU: Linux                                               | Red Hat 5.6, Red Hat 6.1, and SuSE 11                                                                                     | Virtual Ma-<br>chine     |
|            | Hyper-V                                                                | Windows 2008 R2<br>Guest OS: Windows 2008<br>R2, Windows 7, Windows<br>2012, and Windows 8                                | Virtual Ma-<br>chine     |

# Enabling Sybase Sub-capacity Licensing

You must have a sub-capacity licensing agreement with Sybase before you can enable sub-capacity licensing. As with other Sybase licenses, you must generate a license key. For specific steps, see the *SySAM Quick Start Guide*.

**Note:** Keep your license server up-to-date.

Although the installation media include a copy of the most recent SySAM license server, Sybase recommends that you periodically check for license server updates on the SySAM Standalone License Servers Web site at <a href="http://www.sybase.com/sysam/server">http://www.sybase.com/sysam/server</a>.

## Requirements

When using SySAM sub-capacity licensing, set the SYBASE\_SAM\_CAPACITY environment variable before installing, or, you can copy in the license key after installation.

If you are using sub-capacity licensing, do one of:

- Set the SYBASE\_SAM\_CAPACITY environment variable before starting your installer. Follow the instructions provided in the *SySAM Users Guide > Configuring SySAM Subcapacity*. However, start your installer instead of starting the sub-capacity-enabled Sybase product. The installer includes the **sysamcap** utility located in sysam\_utilities/bin.
- Select Continue installation without a license key in the Sybase Software Asset Management License pane during installation. After installation, copy your license key to installed\_directory/SYSAM-2\_0/licenses directory where
  installed\_directory is where you have installed your components.

# **System Requirements**

Check the system requirements and system patches for the server on which you will install Replication Server.

# System Requirements for Replication Server on Windows

Verify that you are running a supported operating system and that you have sufficient space available to set up and run the sample Replication Server on Windows.

| Item | Requirement           |
|------|-----------------------|
| CPU  | A Pentium processor.  |
| RAM  | A minimum of 1GB RAM. |

# Planning Your Installation

| Item         | Requirement                                                                                                    |
|--------------|----------------------------------------------------------------------------------------------------|
| Disk storage | For a full installation, the total disk space required is approximately 750MB.                                                                                                    |
|              | Disk space required:                                                                                                    |
|              | 450MB for the Replication Server software, supporting files, and log files.                                                                                                    |
|              | • (Optional) A minimum of 700MB if you are installing Data Assurance (DA) Option.                                                                                                    |
|              | 20MB for each Replication Server disk partition. The disk partition may be on a different disk than your Sybase software.                                                                                                    |
|              | <b>Tip:</b> For the best performance, install Replication Server partitions on fast file systems or operating system raw devices.                                                                                                    |
|              | 30MB for temporary usage during installation.                                                                                                    |
|              | One of:                                                                                                    |
|              | <ul> <li>Disk space for your Adaptive Server Enterprise database, which serves as your Replication Server System Database (RSSD) if you are not using the Embedded RSSD (ERSSD). See your Adaptive Server Enterprise documentation for system requirements.</li> <li>80MB for your SQL Anywhere database, which serves as your ERSSD. The database directory, transaction log directory, and backup directory that make up the 80MB should each reside on different disks.</li> </ul> |
|              | More disk space may be required, depending on your replication system application.                                                                                                    |

| Item                     | Requirement                                                                                                    |
|--------------------------|----------------------------------------------------------------------------------------------------|
| Operating system         | <ul> <li>One of:</li> <li>Windows Server 2008 R2 – Service Pack 1</li> <li>Windows Server 2012</li> <li>Windows 7 – Service Pack 1</li> <li>Windows 8</li> <li>If you are installing Replication Server on Windows 64-bit, download and install the latest security updates from the Microsoft Web site.</li> <li>Before you start the installation, install both Microsoft Visual Studio patches for your x86 or x64 Windows platform, download:</li> <li>Microsoft Visual C++ 2005 Service Pack 1 Redistributable Package ATL Security Update at http://www.microsoft.com/download/en/details.aspx?amp;displaylang=en&amp;id=26347.</li> <li>Microsoft Visual C++ 2010 Service Pack 1 Redistributable Package MFC Security Update at http://www.microsoft.com/en-us/download/details.aspx?id=26999.</li> </ul> |
| VMware VSphere ES-<br>Xi | VSphere ESXi 5.0<br>Replication Server on Windows 64-bit                                                                                                    |
| Additional hardware      | A minimum of 32-bit network card for better performance.                                                                                                    |
| Supported protocols      | TCP/IP, IPX/SPX, Microsoft Named Pipes.                                                                                                    |

## **Operating System Patch Requirements**

Before installing Replication Server, verify that your operating system is at the latest patch level.

If your operating system requires a service pack, install it before you install Replication Server. Contact your operating system representative for a complete list of service packs, or check the latest Replication Server release bulletin for your platform. First, determine which service pack operating system level and build number are installed on the system.

**Note:** Do not use a service pack that is earlier than the version suggested for your operating system. If a service pack has been superseded by a newer service pack, use the newer service pack.

## **Determining Service Pack on Windows**

Determine the current service pack system level and build number on Windows.

1. Select Start > Programs > Accessories > Windows Explorer.

- 2. Select the Help menu, and click About Windows.
- **3.** Find the Service Pack number on the Version line.

In the following example, xxxx is the build number and n is the service pack number:

```
Version 5.0 (Build xxxx: Service Pack n)
```

# **Installation Directory Structure**

Provides an overview of the installation directory, subdirectory hierarchy, and the naming convention used for the installed components.

Most components of Replication Server are installed in their own subdirectories, with the executable program, installation and configuration tools, and display-related files needed by the component. The naming convention for subdirectories includes a component identifier, such as REP (for Replication Server) or OCS (for Open Client<sup>TM</sup> and Open Server<sup>TM</sup>), and the software release version.

Replication Server 15.7.1 SP100 includes a new version of Replication Server and many of its supporting components. Other Sybase products may contain earlier versions of the same components. You can install Replication Server into the same directory containing these existing products.

However, if you are using other Sybase products, installing Replication Server 15.7.1 SP100 may cause some environment variables to change. Reset the environment variables to make individual products work.

**Note:** You can install Replication Server 15.7.1 SP100 in the same directory as Adaptive Server Enterprise and Open Client and Open Server versions 15.5 or later.

Sybase recommends that you do not uninstall Replication Server 15.7.1 SP100 if it has been installed in the same directory as older Sybase products that are installed using InstallShield installer, otherwise, these products may not work correctly.

You can install Replication Server 15.7.1 SP100 on top of Replication Server 12.6 and later, in the same <code>%SYBASE%</code> directory. Doing so creates a duplicate entry in the <code>sql.ini</code> file for SAMPLE\_RS, which is the sample Replication Server. <code>rs\_init</code> warns you about the duplicate entry and uses the first instance of SAMPLE\_RS found in the <code>sql.ini</code> file. See <code>Upgrades</code> and <code>Downgrades</code> <code>Using</code> <code>Existing</code> <code>Directories</code> in the <code>Replication</code> <code>Server</code> <code>Configuration</code> <code>Guide</code>.

#### Constraints

Do not install Replication Server version 15.7.1 SP100 on top of these Sybase products:

- Replication Server version 12.5 or earlier
- Adaptive Server version 12.5.0.x or earlier
- Adaptive Server version 12.x (64-bit)

- Open Client and Open Server version 12.5.0 or earlier
- OpenSwitch<sup>™</sup> version 12.5 or earlier
- DirectConnect<sup>™</sup> version 12.5 or earlier

Doing so incapacitates older versions of these products, and may also adversely affect other Sybase products. If you perform one of these installations, you cannot reverse it with an uninstallation, as uninstalling might remove required components of the older Sybase products updated by Replication Server version 15.7.1 SP100. For this reason, Sybase recommends that you back up your current directory before installing Replication Server version 15.7.1 SP100.

If you are installing Replication Server 15.7.1 SP100 in an existing Sybase installation directory that contains Adaptive Server version 15.0.x, you may be asked if you want to install older locales or charset files on top of newer files. To ensure that you have the latest version of these files, select "No to all."

Shared components are installed in subdirectories that are separate from component subdirectories. For example, the Replication Server subdirectory is \$SYBASE\$ \REP-15\_5. However, Open Client is installed in  $\$SYBASE\$ \setminus CS-15_0$ . The exception is SQL Anywhere, which is installed in  $\$SYBASE\$ \setminus REP-15_5 \setminus ASA12$ , because it is used only for Replication Server. As a result, the directory structure enables you to install into an existing \$SYBASE\$ directory structure, as well as to install and use multiple versions of some components.

**Tip:** If your earlier installation includes custom applications or scripts that refer to <code>%SYBASE</code> % subdirectories, change them to reflect the new installation directory structure.

A diagnostic server (REP-15\_5\bin\drepsrvr.exe) is installed to capture and display information about internal processes. Do not delete this program as you may need to use it at the direction of Sybase Technical Support, to diagnose and resolve Replication Server problems.

**Note:** Your actual directory structure may differ from what is documented, depending on the components you install.

# **Installing Replication Server in a Unique Directory on Windows**

Installing Replication Server in a unique directory may reset environment variables for other Sybase products and produce unpredictable results.

1. Terminate all Sybase processes running on the system on which you are installing Replication Server, including the SySAM License Server if you plan to upgrade it.

**Note:** If you do not know which processes are running, contact your system administrator.

To stop the SySAM license server, see the SySAM Users Guide.

2. If you have an existing Adaptive Server that runs as a Windows service, disable the service.

- a) Click Start > Settings > Control Panel > Administrative Tools > Services.
- b) In the Services list, right-click **Sybase SQLServer** server name.
- c) Select Properties.
- d) Set Startup Type to Disabled.
- e) Close the Services window.
- **3.** Record the current environment variable settings in a file called env.orig by entering:

```
set > env.oriq
```

You can read this file with a text editor.

Specifically, record the current values of:

- INCLUDE
- LIB
- LM LICENSE FILE
- PATH
- SYBASE
- SYBASE JRE
- **4.** Insert the Replication Server media in the appropriate drive, or download and extract the Replication Server installation image from the Sybase Product Download Center (SPDC) or the SAP Service Marketplace (SMP).
- 5. Install Replication Server.
- **6.** Specify a unique directory for the Replication Server product.
- 7. Specify the host name and port number of the license server.
- **8.** Change the environment variables to the original settings that you recorded in step 3:
  - a) Select Start > Settings > Control Panel > System.
  - b) Click the **Advanced** tab.
  - c) Select Environment Variables.
  - d) Under System Variables, change the values of the variables listed in step 3.
- **9.** Configure Adaptive Server to start automatically:
  - a) Select Start > Settings > Control Panel > Administrative Tools > Services.
  - b) In the Services list, right-click the **Sybase SQLServer** server name.
  - c) Click Properties.
  - d) Set Startup Type to Automatic.
- 10. Restart your system.

**Note:** When you install Replication Server in a unique installation directory, you must maintain two sql.ini files: one for Replication Server components and one for your other Sybase applications.

#### See also

- Environment Variables on Windows on page 37
- Installing Replication Server in GUI Mode on page 25

## **Installation Directory Contents and Layout**

Check the list of Replication Server components that are installed in the Sybase installation directory on your machine.

#### Within %SYBASE%:

- charsets character sets and sort order.
- collate Unicode.
- ini-initialization files, including mnemonic.dat, objectid.dat, sql.ini, and trusted.txt.
- locales localization files for Open Client and Open Server, and other components used by Replication Server. Does not include Replication Server specific localization files.
- log log files of the installation process.
- OCS-15\_0 Open Client and Open Server directories and files, including bin, dll, include, ini, lib, lib3p, sample, and scripts.
- REP-15\_5 Replication Server 15.7.1 SP100 files, including ASA12, bin, certificates, connector, devlib (32-bit platforms), devlib64 (64-bit platforms), doc, init, install, lib (32-bit platforms), lib64 (64-bit platforms), lib3p (32-bit platforms), lib3p64 (64-bit platforms), locales, REFIMP-01\_0, samp repserver, scripts, sysam, ThirdPartyLegal, and upgrade.
- Sybase\_Install\_Registry-used for storing Sybase product registry information to keep track of version of installed and uninstalled software. The si\_reg.xml file gets installed in the %SYBASE%\Sybase Install Registry directory.

**Warning!** Modifying or removing si\_reg.xml prevents the installer from accurately managing installed component versions when you install or uninstall Sybase software subsequent to this installation.

- sybuninstall files used by the uninstaller to uninstall Replication Server software.
- SYSAM-2\_0 software license manager files including bin, licenses, locales, and log.
- SYBASE.bat, SYBASE.env files created by the installer that you use to reset environment variables.

# **Installation Setup Options**

Decide the Replication Server installation option that is appropriate for your setup. Typical is the default option.

The Replication Server **setup** program provides these installation options:

## Planning Your Installation

- Typical (default) installs the Replication Server components considered to be useful for
  most customers. In this type of installation, only the English language module and its
  supported character sets are installed. You see a list of components that will be installed
  and the total disk space required before the installation begins.
- Full installs every Replication Server component including all the supported language modules from the installation media. You see a list of components that will be installed and the total disk space required before the installation begins.
- Custom allows you to select the components to install. Recommended for advanced users.

**Note:** Certain components are automatically installed if they are required to run other selected components.

## **Installation Mode**

Decide which installation mode you want to use. GUI mode is the default option.

You can install Replication Server using:

- Graphical user interface (GUI) lets you install the components in an interactive user mode.
- Console lets you install components in a command line environment.
- Response file lets you record or create a response file. You can install Replication Server in two different ways using a response file:
  - Silent save the installation settings in a response file and install the product without any interaction required on your part. This is convenient if you are performing identical installations on multiple machines.
  - Interactive installation using response file install interactively, but with all the responses already filled in, so you can accept all the defaults and install Replication Server according to the responses in the response file. This can be convenient if several sites are installing Replication Server in a nongraphical user interface environment and must conform to a standard installation with minor changes.

# **Performing Administrative Tasks**

Complete the administrative tasks before you begin the installation process.

- **1.** Back up your current replication system.
- 2. Log in using an account with Windows administrator privileges
- **3.** Close any open applications or utilities, including currently installed Sybase components, to free disk space and system resources.
- **4.** Verify that the installation directory does not have a space in the directory name.

# Installing Replication Server

Install Replication Server using your chosen method.

#### **Prerequisites**

Complete installation planning tasks.

#### Task

- 1. Choose an installation method:
  - GUI mode (recommended)
  - Console mode
  - · Response file
- **2.** Follow the instructions for your chosen method.
- **3.** Perform postinstallation steps.

# **Installing Replication Server in GUI Mode**

The installer creates the target directory and installs the selected components into that directory.

## **Prerequisites**

Verify that the drive on which you install the Replication Server has enough disk space for the components being installed, and at least 100MB of extra disk space for the installation program.

#### Task

- Insert the Replication Server installation media in the appropriate drive, or download and extract the Replication Server installation image from the Sybase Product Download Center (SPDC) or the SAP Service Marketplace (SMP).
- **2.** Launch the **setup** program.

If the installer does not start automatically, double-click setup.exe or select **Start > Run** and enter the following, where *x* is your CD or DVD drive:

x:\setup.exe

If there is not enough disk space in the temporary disk space directory, set the environment variable TMP to *directory\_name* before running the installer again, where *directory\_name* 

is where the installation program writes the temporary installation files. When specifying the *directory\_name*, include its full path.

- 3. In the Introduction window, click **Next**.
- **4.** Specify where to install Replication Server:

| Option                        | Description                                                                                                    |
|-------------------------------|----------------------------------------------------------------------------------------------------|
| Click Choose.                 | To select an installation directory. A window appears, and from that window browse for and select the directory. |
| Enter a new directory path.   | To create a new directory.                                                                                       |
| Click Restore Default Folder. | To restore to the default directory if you do not want to use the directory that you have entered.               |

- If the directory you chose does not exist, click **Yes** to create it.
- If it does exist, and already contains a Replication Server installation, you are warned that you will overwrite the older version. Click Next.

The installer checks that the version you want to update is compatible with the version of Replication Server you are installing. If the version is incompatible, the Check Upgrade Incompatible Version dialog appears, and you see this:

Warning: The current "Sybase Replication Server" in your destination directory is not compatible with this version upgrade; some bug fixes may be unavailable if you proceed. See the release note for more information.

You may see a similar message if your Replication Server is an out-of-band release, such as an emergency bug fix, one-off, controlled, or instrumental release:

Warning: The current "Sybase Replication Server" in your destination directory is an out-of-band release; some bug fixes may be unavailable if you proceed. Verify that the bug fixes you need are in this newer version before proceeding with the upgrade.

If you see such messages, click **Cancel** to stop the installation process. To override the error and continue with the installation, select **Proceed installation with incompatible version** and click **Next**.

**Warning!** Upgrading to an incompatible version may cause software regression. SAP recommends that you cancel the installation and obtain a compatible version of Replication Server.

**Note:** If you perform the installation in a silent, or unattended mode, and the versions are incompatible, the installer prompts you to rerun the installer with this argument, then quit:

## **5.** Select the type of installation:

| Option  | Description                                                                                                    |
|---------|----------------------------------------------------------------------------------------------------|
| Typical | Installs the default components. This is recommended for most users.                                                                         |
| Full    | Installs every Replication Server component, including all the supported language modules.                                                   |
| Custom  | Lets you select the components to install. Some components are automatically installed if they are required to run your selected components. |

## Click Next.

- **6.** Select the geographic location, agree to the license agreement, then click **Next**.
- 7. In the Sybase Software Asset Management License Server window:

| Option                                          | Choose                                                                                                    |
|-------------------------------------------------|----------------------------------------------------------------------------------------------------|
| Specify<br>license keys                         | <ul> <li>Either:</li> <li>Click Browse to select the license file.</li> <li>Use Shift+Click or Ctrl+Click to select multiple license files. The license pane displays the license information.</li> <li>Copy and paste the license information directly in the license pane.</li> <li>Click Next.</li> <li>If you specify a served license key, the installer prompts you to install a new SySAM license server. Select:</li> <li>Next – to install the new SySAM license server. Follow the installation prompts.</li> <li>Previous – and select Use previously deployed license server if you have an existing SySAM license server on the same host.</li> </ul> |
| Use<br>previously<br>deployed<br>license server | Enter the:  • Host name of the machine where the license server is running  • Port number if the port number you are using is not the default  Click <b>Next</b> .                                                                                                    |

| Option                                               | Choose                                                                                                    |
|------------------------------------------------------|----------------------------------------------------------------------------------------------------|
| Continue<br>installation<br>without a<br>license key | If you do not have licenses for any of the Replication Server components, select this option, then click <b>Next</b> to proceed.  The installer allows you to install and use Replication Server components without a license for a grace period of 30 days. To continue using these components after the end of the grace period, obtain valid licenses, and install these licenses using the Replication Server License Installer. |

Use **sysadmin Imconfig** to configure and show license management-related information in Replication Server. See *Replication Server Reference Manual > Replication Server Commands > sysadmin Imconfig*.

- 8. Set SySAM e-mail configuration if necessary. Click Next.
- **9.** The installation summary window displays the selections you have made. Review the information, and click **Install**.
- 10. In the Start Sample Replication Server window, select:

| Description                                                                                                    |
|----------------------------------------------------------------------------------------------------|
| To configure and start a sample Replication Server. The installer displays the configuration information for the sample Replication Server. Record this information.                                                                                    |
| You can enter a maximum of 30 bytes in the password field. For a:                                                                                                    |
| • Single-byte character – enter 6 to 30 characters.                                                                                                    |
| Double-byte character – enter 3 to 15 characters.                                                                                                    |
| To manually configure a full-featured Replication Server and start a sample Replication Server after installation. The installer prompts you to either create a sample Replication Server directory or to proceed with the installation. Select either: |
| <ul> <li>Yes – to create a sample Replication Server directory without starting the sample Replication Server, or,</li> <li>No – to continue with the installation.</li> </ul>                                                                          |
|                                                                                                    |

Click Next.

#### 11. Click Done.

#### **Next**

Verify that the installation is valid and successful.

- View the log files in the log directory to check for errors. A valid installation does not contain the word "ERROR."
- Check that the date of the si\_reg.xml file in the Sybase\_Install\_Registry directory reflects the date of the current installation.

#### See also

- Postinstallation Tasks on page 35
- Runserver File on page 38

## **Installing Replication Server Data Assurance Option**

Replication Server Data Assurance (DA) Option is available as a separately licensed product for Replication Server. Obtain the **setup** program from where you have extracted the installation image.

See the Replication Server Data Assurance Option Installation Guide for details.

# **Installing Replication Server in Console Mode**

Choose command line installation if you prefer a nonwindowing interface or for developing custom installation scripts.

## **Prerequisites**

Launch the installer in console mode. If the installer launches automatically, click **Cancel** to cancel the GUI installation, then launch the **setup** program from a terminal or console.

#### Task

The steps for installing components in an interactive text mode are the same as those for GUI mode, except you use **setup-i console** to execute the installer from the command line, and you specify options by entering text.

**1.** At the command prompt, enter:

```
x:\setupConsole.exe -i console
```

where *x* is the location of the installer.

**2.** Follow the remaining prompts to install Replication Server. Output is written to a terminal window, and you must use the keyboard to enter responses.

#### See also

• Installing Replication Server in GUI Mode on page 25

# Installing Replication Server Using a Response File

Unattended or silent installations are typically used to update multiple systems across the enterprise.

To perform a silent, or "unattended" installation, run the installer and provide a response file that contains your preferred installation configuration.

## **Creating a Response File**

Record installation responses into a response file, which is a text file you can edit to change any responses before using it in subsequent installations.

**Note:** Replication Server versions 15.6 and later use a rearchitected installation program that is incompatible with response files generated for versions 15.5.*x* and earlier. Do not use response files from these versions; instead, create a new one from a 15.7.1 SP100 installation.

When installing in GUI or console mode, the **-r** command line argument records your responses to the installation wizard's prompts and creates a response file when the installation wizard exits.

To generate a response file during installation, enter:

```
x:\setupConsole.exe -r responseFileName
```

where *responseFileName* is the file name you choose for the response file and *x* is the location of the installer. When specifying the response file name, include its full path. For example:

C:\Sybase\REP\ResponseFile.txt

# Installing in GUI Mode Using a Response File

An interactive installation using a response file lets you either accept the default values supplied by the response file or enter different values. This is useful when installing multiple instances of Replication Server that have similar but not identical settings.

## **Prerequisites**

Create an installation response file.

#### Task

To run the GUI installation using the response file, enter:

```
x:\setupConsole.exe -f responseFileName
```

where *responseFileName* is the file name containing the installation options you chose and *x* is the location of the installer. When specifying the response file name, include its full path.

#### See also

- Command Line Options on page 32
- Creating a Response File on page 30
- Installing Replication Server in GUI Mode on page 25

## Installing in Silent Mode

Unattended or silent installations are typically used to update multiple systems across the enterprise.

## **Prerequisites**

Create an installation response file.

A silent or unattended installation does not involve user interaction; and all installation configuration information is taken from the response file. This is useful when you want multiple identical installations, or to fully automate installation.

#### **Task**

To install in silent mode, run:

```
x:\setupConsole.exe -f responseFileName -i silent -DAGREE TO SYBASE LICENSE=true
```

#### where:

- x is the location of the installer.
- *responseFileName* is the absolute path of the file name containing the installation options you chose.
- -D specifies that you agree with the Sybase License Agreement text.

Warning! When running in silent installation mode, Sybase recommends that you use setupConsole.exe. The normal setup.exe runs the installation program in the background, and gives the impression that the installation has terminated immediately. This may result in additional installation attempts, which can corrupt the Windows Registry and lead to an operating system restart failure.

Except for the absence of the GUI screens, all actions of the installer are the same, and the result of an installation in silent mode is exactly the same as one performed in GUI mode with the same responses.

**Note:** You must agree to the Sybase License Agreement when installing in silent mode. You can either:

- Include the option -DAGREE\_TO\_SYBASE\_LICENSE=true in the command line argument, or,
- Edit the response file to include the property AGREE\_TO\_SYBASE\_LICENSE=true.

#### See also

- Command Line Options on page 32
- Creating a Response File on page 30
- Installing Replication Server in GUI Mode on page 25

# Installing ODBC Libraries for ExpressConnect for HANA DB

ExpressConnect for HANA DB (ECH) uses the HANA ODBC driver to communicate with a HANA database. However, Replication Server does not include the required HANA ODBC driver. After you have installed Replication Server, download these libraries from the SAP Service Marketplace and install them.

See the Replication Server Release Bulletin > Special Installation Instructions > Installing ODBC Libraries for ExpressConnect for HANA DB.

## **Troubleshoot Installation Problems**

Set the installer to debug mode to troubleshoot problems encountered during installation.

While starting the installer, press the Ctrl key until a console window appears. The installer then generates additional detailed installation information that is useful for debugging installer issues.

**Tip:** If you encounter errors during installation using any installation mode, check the installation log file to see a record of the installation process. The log file is located in <code>%SYBASE%log.</code>

If this is the first time you have installed a Sybase product on this machine, the installer creates a Sybase installation directory that contains the support files for all Sybase products.

# **Command Line Options**

Options for installing or uninstalling Replication Server in console mode.

| Option     | Purpose                                                                                                    |
|------------|----------------------------------------------------------------------------------------------------|
| -i console | Uses the console <b>interface</b> mode, where messages during installation appear on the Java console and the wizard is run in console mode. |
| -i silent  | Installs or uninstalls the product in silent mode, where the installation or uninstallation is performed with no user interaction.           |

## Installing Replication Server

| Option | Purpose                                                                                                    |
|--------|----------------------------------------------------------------------------------------------------|
| -D     | Passes custom variables and properties. For example, to override the default installation directory when you run the installer, enter:  install_launcher_name -DUSER_INSTALL_DIR=E:\Sybase |
| -r     | Generates a response file and a reference.                                                                                                    |
| -f     | References a response files.                                                                                                    |
| -1     | Sets installer locales.                                                                                                    |
| -\?    | Displays installer help.                                                                                                    |

Installing Replication Server

## **Postinstallation Tasks**

After installing Replication Server, perform the postinstallation tasks necessary for your site.

See the Replication Server Configuration Guide for Windows.

## Log Files

Check the information about the configuration of Replication Server that is stored in the log files

- Replication Server installer error log file:
  - %SYBASE%\log
- Sample Replication Server error logs:

```
SYBASE\REP-15_5\simeq p_repserver\SAMPLE_RS.log
```

**Note:** The installer creates the SAMPLE\_RS.log file only if you choose to start sample Replication Server during installation.

• Sample Replication Server SQL Anywhere error logs:

```
%SYBASE%\REP-15 5\samp repserver\errorlog
```

**Note:** The installer creates the errorlog directory only if you choose to create a sample Replication Server directory without starting the sample Replication Server during installation.

• rs\_init log file:

```
%SYBASE%\REP-15 5\init\logs\logmmdd.xxx
```

For example: %SYBASE%\REP-15 5\init\logs\log1106.001

• Replication Server log file:

```
%SYBASE%\REP-15 5\install\rs name.log
```

For example: %SYBASE%\REP-15 5\install\REP redtail.log

## Adaptive Server for the RSSD

Start the RSSD stored on Adaptive Server.

To use the RSSD stored on Adaptive Server Enterprise, install the Adaptive Server Enterprise database, if you have not done so already. See the *Adaptive Server Enterprise Installation Guide* for your platform.

After successful installation, start Adaptive Server Enterprise. See the *Adaptive Server Enterprise Configuration Guide* for your platform.

**Note:** If you are upgrading Adaptive Server Enterprise and you have replicated databases, see the *Adaptive Server Enterprise Installation Guide* for your platform.

## **Sample Replication Server Configuration**

If you have not configured the sample Replication Server during installation, you can use the resource file created by the installer to configure and start the sample Replication Server.

During installation, the installer prompts you to configure and start a sample Replication Server. Regardless of your choice, the installer creates a resource file, %SYBASE% \REP-15\_5\samp\_repserver\SAMPLE\_RS.res, for the sample Replication Server and updates the sql.ini file. Use this resource file to configure and start the sample Replication Server after installation. The sample Replication Server resource file creates an ERSSD.

At the command prompt, enter:

```
cd %SYBASE%\REP-15_5\samp_repserver rs init-SAMPLE RS.bat
```

A setup window shows configuration status. The **rs\_init** utility in this script displays commands in a DOS window as it executes them, and writes any output to its log.

If you encounter errors during configuration and start-up of the sample Replication Server, read the log file %SYBASE%\REP-15 5\init\logs\logmmdd.xxx, where:

- mm is the month.
- dd is the day.
- xxx is the number of that instance of the log on that day.

All files and logs associated with the sample Replication Server are in SYBASE% \REP-15 5\samp repserver.

**Table 6. Sample Replication Server Configuration Information** 

| Sample Replication Server Item | Definition |
|--------------------------------|------------|
| Name                           | SAMPLE_RS  |
| Port                           | 11752      |
| User name                      | sa         |

| Sample Replication Server Item | Definition                                                                                                    |
|--------------------------------|----------------------------------------------------------------------------------------------------|
| Password                       | sa user password for the <i>SAMPLE_RS</i> .  You can enter a maximum of 30 bytes in the password field. For a:  • Single-byte character – enter 6 to 30 characters.  • Double-byte character – enter 3 to 15 characters. |
| ERSSD server name              | SAMPLE_RS_ERSSD                                                                                                    |
| ERSSD server port              | 11751                                                                                                    |
| ERSSD user name                | SAMPLE_RS_RSSD_prim                                                                                                    |
| ERSSD password                 | Same as the password for SAMPLE_RS                                                                                                    |

See Replication Server Configuration Guide for Windows > Configure Replication Server and Add Databases Using rs\_init.

## Server Entries in the sql.ini File

Modify network connection information using the **dsedit** utility.

If either the primary or the replicate Adaptive Server is not on the Replication Server machine, you must change the default host name "localhost" in the Replication Server sql.ini file to the actual server name. Use **dsedit** to update the sql.ini file.

**dsedit** creates and modifies network connection information in the sql.ini file. The utility is located in <code>%SYBASE%\%SYBASE</code> OCS%\bin.

Execute SYBASE.bat to set the required environment variables before executing dsedit.

See Adaptive Server Enterprise Utility Guide > Using dsedit.

## **Environment Variables on Windows**

The Replication Server installer automatically sets the required system environment variables, such as PATH, as well as additional environment variables used by your newly installed Sybase software.

The environment variables are in these files:

- %SYBASE%\SYBASE.bat
- %SYBASE%\SYBASE.env

After exiting the Replication Server installer, you can reset the environment variables using these files, if needed.

| Environment Variable | Description                                                                                                    |
|----------------------|----------------------------------------------------------------------------------------------------|
| %LIB%                | Subdirectory path to the Open Client and Open Server run-<br>time shared library and the connector libraries                          |
| %PATH%               | Includes directories that are needed to execute Replication<br>Server (such as Replication Server executables and OCS li-<br>braries) |
| %SYBASE%             | Home directory where you install all Sybase products                                                                                  |
| %SYBASE_OCS%         | Subdirectory path to Open Client files                                                                                                |
| %SYBASE_REP%         | Subdirectory path to Replication Server                                                                                               |

## Runserver File

The runserver file is an executable script that contains the complete command line required to start a Replication Server. When you install a new Replication Server to your replication system, **rs\_init** creates a runserver file in the Sybase installation directory.

The runserver file name is constructed based on the name of the server, truncated to eight characters, if necessary, and a .bat extension. For example, for a Replication Server named ROME\_RS, the runserver file is named run rome.bat.

## **Replication Server Registry Keys**

When you install Replication Server for Windows, the installation program and server configuration store configuration information to several branches, called keys, in the Windows Registry.

In some cases, you may be able to manually change the registry to configure Replication Server features. However, if you make incorrect changes, you can seriously impair your Windows system.

**Warning!** Do not modify key values in the registry unless you are an experienced Windows administrator, and you are familiar with the **regedt32** utility. See your system Windows documentation for information about using **regedt32**.

HKEY\_LOCAL\_MACHINE\SOFTWARE\SYBASE\Replication Server Registry values that contain information about the Replication Server software.

| Key Name       | Default            | Description                                                        |
|----------------|--------------------|--------------------------------------------------------------------|
| CurrentVersion | 15.7               | Version number of the Replication Server installed on the computer |
| Description    | Replication Server | Name of the software installed                                     |

# HKEY\_LOCAL\_MACHINE\SOFTWARE\SYBASE\Replication Server\server\_name Registry values that contain basic information about the Replication Server server\_name.

| Key Name   | Default | Description    |
|------------|---------|----------------|
| ServerType | REP     | Type of server |

# HKEY\_LOCAL\_MACHINE\SOFTWARE\SYBASE\Server\server\_name \Parameters

Registry values that contain start-up parameters for the Replication Server *server\_name* when *server\_name* is started as a Windows service.

| Key Name | Default                                               | Description                                                                           |
|----------|-------------------------------------------------------|---------------------------------------------------------------------------------------|
| Arg0     | -Sserver_name                                         | Name of the Replication Server                                                        |
| Arg1     | -C:installed_direc-<br>tory\path\serv-<br>er_name.cfg | Location and name of the configuration file for Replication Server <i>server_name</i> |
| Arg2     | -E:installed_direc-<br>tory\path\serv-<br>er_name.log | Location and name of the log file for Sample Replication Server server_name           |
| Arg3     | <pre>-linstalled_directo-<br/>ry\ini\sql.ini</pre>    | Location of the sql.ini file                                                          |

# HKEY\_LOCAL\_MACHINE\SOFTWARE\SYBASE\Server\server\_name \Environment

Registry values that contain environment variables for the Replication Server\_name when *server\_name* is started as a Windows service. The key values in this branch take precedence over other values for these variables.

| Key Name | Default             | Description                   |
|----------|---------------------|-------------------------------|
| SYBASE   | installed_directory | Value for the SYBASE variable |

## Postinstallation Tasks

| Key Name   | Default | Description                       |
|------------|---------|-----------------------------------|
| SYBASE_REP | 15.5    | Value for the SYBASE_REP variable |

## **Uninstalling Replication Server**

Uninstall the product.

#### **Prerequisites**

- Log in to your machine using an account with administrator privileges.
- Shut down all Sybase applications and processes.

**Note:** The uninstaller removes only those files that were loaded from the installation media. Some Sybase files, such as log and configuration files, are left intact for administrative purposes. jre and other installed directories are also not removed by the uninstaller. You must manually remove these directories.

#### Task

- 1. Choose an uninstallation method:
  - GUI mode (recommended)
  - Console mode
  - · Silent mode
- **2.** Follow the instructions for your chosen method.

## **Uninstalling in GUI Mode**

Uninstall Replication Server in GUI mode.

- 1. Choose one of:
  - Select Start > Settings > Control Panel > Add or Remove Programs.
  - From the command line, enter:

%SYBASE%\sybuninstall\RepServer Suite\uninstall.exe

• Click **Start > Run** and enter:

%SYBASE%\sybuninstall\RepServer Suite\uninstall.exe

- Open Windows Explorer, navigate to %SYBASE%\sybuninstall \RepServer Suite, and double-click uninstall.exe.
- 2. Click Next.
- 3. Select one of:

| Option                      | Description                                                                                           |
|-----------------------------|----------------------------------------------------------------------------------------------------|
| Complete Uninstall          | To completely remove all components. Files and folders created after the installation are unaffected. |
| Uninstall Specific Features | Lets you select the components to uninstall.                                                          |

Click Next.

 The uninstallation summary window displays the selections you have made. Review the information, and click Next.

**Note:** If you installed SySAM during installation, this window shows the SySAM license utility. Sybase recommends that you do not uninstall the SySAM license utility if you are using a SySAM license server.

The Uninstall Complete window lists the items that cannot be removed.

5. Click Done.

## **Uninstalling in Console Mode**

Uninstall Replication Server in console mode.

1. At the command prompt, navigate to the installation directory and enter:

```
%SYBASE%\sybuninstall\RepServer_Suite\uninstall.exe -i
console
```

The uninstall program starts.

**2.** Follow the remaining prompts to uninstall Replication Server. Output is written to a terminal window, and you must use the keyboard to enter responses.

**Note:** If you are prompted to remove shared files, Sybase recommends that you do not do so

#### See also

- Command Line Options on page 32
- *Uninstalling in GUI Mode* on page 41

## **Uninstalling in Silent Mode**

Uninstall Replication Server in silent mode.

At the command prompt, navigate to the installation directory and enter:

%SYBASE%\sybuninstall\RepServer Suite\uninstall.exe -i silent

The uninstall program starts.

**Note:** If you are prompted to remove files that are created outside the installer, Sybase recommends that you do not do so.

### See also

- Command Line Options on page 32
- Uninstalling in GUI Mode on page 41

Uninstalling Replication Server

## **Obtaining Help and Additional Information**

Use the Product Documentation site and online help to learn more about this product release.

- Product Documentation at <a href="http://sybooks.sybase.com/">http://sybooks.sybase.com/</a> online documentation that you can access using a standard Web browser. You can browse documents online, or download them as PDFs. The Web site also has links to other resources, such as white papers, community forums, maintenance releases, and support content.
- Online help in the product, if available.

To read or print PDF documents, you need Adobe Acrobat Reader, which is available as a free download from the *Adobe* Web site.

**Note:** A more recent release bulletin, with critical product or document information added after the product release, may be available from the Product Documentation Web site.

## **Technical Support**

Get support for SAP® products.

If your organization has purchased a support contract for this product, then one or more of your colleagues is designated as an authorized support contact. If you have any questions, or if you need assistance during the installation process, ask a designated person to contact Technical Support as specified in your contract:

- Sybase Technical Support or the Sybase subsidiary in your area
- SAP Technical Support

Customers with an SAP support contract can obtain support for this product at the SAP support site, *http://service.sap.com/sybase/support*. You can also find information about Sybase support migration at this location (login may be required).

Customers with a Sybase support contract can obtain support for this product at *http://www.sybase.com/support* (login required).

## **Downloading Product Updates**

Get maintenance releases, support packages and patches, and related information.

- If you purchased the product directly from Sybase or from an authorized Sybase reseller:
  - a) Go to http://www.sybase.com/support.
  - b) Select **Support > EBFs/Maintenance**.

- c) If prompted, enter your MySybase user name and password.
- d) (Optional) Select a filter, a time frame, or both, and click Go.
- e) Select a product.

Padlock icons indicate that you do not have download authorization for certain EBF/ Maintenance releases because you are not registered as an authorized support contact. If you have not registered, but have valid information provided by your Sybase representative or through your support contract, click **My Account** to add the "Technical Support Contact" role to your MySybase profile.

- f) Click the **Info** icon to display the EBF/Maintenance report, or click the product description to download the software.
- If you ordered your product under an SAP contract:
  - a) Go to http://service.sap.com/swdc and log in if prompted.
  - Select Search for Software Downloads and enter the name of your product. Click Search.

## **Product and Component Certifications**

Certification reports verify Sybase product performance on a particular platform.

To find the latest information about certifications:

- For partner product certifications, go to http://www.sybase.com/detail\_list?id=9784
- For platform certifications, go to http://certification.sybase.com/ucr/search.do

## **Accessibility Features**

Accessibility ensures access to electronic information for all users, including those with disabilities

Documentation for this product is available in an HTML version that is designed for accessibility.

Vision impaired users can navigate through the online document with an adaptive technology such as a screen reader, or view it with a screen enlarger.

HTML documentation has been tested for compliance with accessibility requirements of Section 508 of the U.S Rehabilitation Act. Documents that comply with Section 508 generally also meet non-U.S. accessibility guidelines, such as the World Wide Web Consortium (W3C) guidelines for Web sites.

**Note:** You may need to configure your accessibility tool for optimal use. Some screen readers pronounce text based on its case; for example, they pronounce ALL UPPERCASE TEXT as initials, and MixedCase Text as words. You might find it helpful to configure your tool to announce syntax conventions. Consult the documentation for your tool.

For information about how Sybase supports accessibility, see the Sybase Accessibility site: <a href="http://www.sybase.com/products/accessibility">http://www.sybase.com/products/accessibility</a>. The site includes links to information about Section 508 and W3C standards.

You may find additional information about accessibility features in the product documentation.

Obtaining Help and Additional Information

#### Index diagnosing software problems 20 directories Adaptive Server default 25 for the Replication Server System Database installation, structure of 20 Sybase\_Install\_Registry 25 upgrading 35 disk storage requirements 17 administration tasks 24 drepsrvr.exe program 20 dsedit utility 37 C F charsets subdirectory 23 check upgrade incompatible version Embedded Replication Server System Database emergency bug fix, one-off, controlled, or (ERSSD) 7, 17 instrumental release 25 environment variables checking for a valid installation %LIB% 37 in Replication Server 25 %PATH% 37 choose update installation 25 %SYBASE OCS% 37 collate subdirectory 23 %SYBASE REP% 37 command line installation %SYBASE% 37 Replication Server 30 required for dsedit 37 components of Replication Server 7 setting 37 configuration information SYBASE SAM CAPACITY 17 environment variables 38 errors start-up parameters 38 while starting installer 25 Windows Registry 38 ExpressConnect for HANA DB (ECH) 7 console mode install ODBC libraries 32 installing Replication Server 29 ExpressConnect for Oracle (ECO) 7 response file, installing Replication Server with 30 F troubleshooting 32 uninstalling Replication Server 42 files conventions installation log, Replication Server 25, 32 style 1 log.txt 23, 32 syntax 1 runserver 38 CPU requirements 17 si\_reg.xml 25 SYBASE.bat 23, 37 response files for Replication Server 30 SYBASE.env 23, 37 custom installation 23, 25 full installation 23, 25 D G -D flag and setup Replication Server 31 graphical user interface (GUI) installation 24 default directory 25 GUI mode definitions installing Replication Server 25

Installation Guide 49

uninstalling Replication Server 41

runserver 38

|                                                       | obtaining 10                                        |
|-------------------------------------------------------|-----------------------------------------------------|
| Н                                                     | sub-capacity 17                                     |
| ••                                                    | Sybase Control Center 14                            |
| hardware requirements 17                              | Sybase IQ InfoPrimer integration 15 types of 13, 15 |
|                                                       | log files, reviewing after installation 35          |
| 1                                                     | log.txt file 23, 32                                 |
| ini subdirectory 23                                   |                                                     |
| installation                                          | M                                                   |
| check upgrade incompatible version 25                 | 141                                                 |
| GUI mode 25                                           | methods of installation                             |
| log file, Replication Server 32                       | Replication Server 25                               |
| overview 5                                            | Microsoft Visual C++ 2010 17                        |
| plan 9                                                | Microsoft Visual Studio 2005 17                     |
| starting 25                                           | mixed-version requirements 9                        |
| troubleshooting during silent or console mode         | modifying                                           |
| 32                                                    | remove si_reg.xml file 23                           |
| typical software components 25                        |                                                     |
| Installation                                          | 0                                                   |
| task flow 5                                           |                                                     |
| installation directories                              | obtaining licenses 10                               |
| contents 23                                           | OCS-15_0 subdirectory 23                            |
| installer                                             | operating system                                    |
| custom installation 23, 25                            | determining service pack levels for 19              |
| errors in starting 25                                 | service pack levels 19                              |
| full 23                                               | service pack requirements for 19                    |
| full installation 25                                  | operating system requirements 17                    |
| standard installation, typical 23                     | overview                                            |
| typical installation 25                               | installation 5                                      |
| installing                                            | SySAM licensing 10                                  |
| Adaptive Server for the Replication Server            | SySAM sub-capacity licensing 10                     |
| System Database 35                                    |                                                     |
| ODBC libraries for ExpressConnect for                 | P                                                   |
| HANA DB 32                                            | 0/ DATH0/ 27                                        |
| Replication Server Data Assurance (DA)                | %PATH% 37                                           |
| Option 29  Parlication Sorror vaina D flog 21         | planning replication system 5                       |
| Replication Server, using -D flag 31 interactive mode | postinstallation tasks                              |
|                                                       | Replication Server 35 preinstallation tasks 9       |
| response file, installing Replication Server with 24  | •                                                   |
| Witti 24                                              | product editions, types of 13                       |
|                                                       | programs<br>drepsrvr.exe 20                         |
| L                                                     | diepsivi.exe 20                                     |
| %LIB% 37                                              | R                                                   |
| license                                               | 13                                                  |
| sub-capacity 15                                       | RAM requirements 17                                 |
| licenses                                              | regedt32 utility 38                                 |
| check number of processors 12                         | registry keys 38                                    |
| license model 10                                      | release bulletin 9                                  |

| REP-15_5 subdirectory 23                     | REP-15_5 23                                   |
|----------------------------------------------|-----------------------------------------------|
| Replication Server                           | Sybase_Install_Registry 23                    |
| components 7                                 | sybuninstall 23                               |
| details 7                                    | SYSAM-2_0 23                                  |
| in console mode 24, 29                       | supported protocols 17                        |
| in GUI mode 24, 25                           | %SYBASE% environment variable 37              |
| in silent mode 24, 31                        | Sybase installation directories               |
| installing in command line mode 24, 30       | contents 23                                   |
| installing in silent mode, unattended 30     | Sybase IQ InfoPrimer 15                       |
| licenses 10                                  | Sybase Product Download Center (SPDC) 10, 25  |
| uninstalling, prerequisites 41               | Sybase_Install_Registry subdirectory 23       |
| with response files 24                       | %SYBASE_OCS% environment variable 37          |
| Replication Server Configuration Guide for   | %SYBASE_REP% environment variable 37          |
| Windows 5                                    | SYBASE_SAM_CAPACITY 17                        |
| requirements                                 | SYBASE.bat file 23, 37                        |
| CPU 17                                       | SYBASE.env file 23                            |
| disk storage 17                              | sybuninstall subdirectory 23                  |
| hardware 17                                  | SySAM 25                                      |
| operating system 17                          | configure IPv6 12                             |
| operating system service packs 19            | FLEXnet Publisher 11                          |
| RAM 17                                       | license checkout 12                           |
| VMware 17                                    | license server version 11                     |
| response files                               | sub-capacity licensing 11, 15                 |
| installing command line mode 24              | SySAM license model 10                        |
| installing with, Replication Server 24       | SySAM license server 11                       |
| Replication Server, creating for 30          | SySAM sub-capacity 15                         |
| reviewing log files after installing 35      | requirements 17                               |
| rs_init utility 36                           | SYSAM-2_0 subdirectory 23                     |
| •                                            | sysamcap utility 10                           |
| S                                            | system requirements 17                        |
| SAP Service Marketplace (SMP) 10, 25, 32     |                                               |
| setting environment variables 37             | T                                             |
| si_reg.xml file 23                           |                                               |
| silent mode                                  | tables                                        |
| uninstalling Replication Server 42           | system requirements 17                        |
| silent mode installations                    | tasks, administration 24                      |
| Replication Server 24, 31                    | troubleshooting                               |
| response file, installing Replication Server | during console or silent mode installation 32 |
| with 31                                      | types of installations                        |
| troubleshooting 32                           | custom 23, 25                                 |
| software, diagnosing problems 20             | full 23, 25                                   |
| standard installation 23, 25                 | standard 25                                   |
| starting                                     | typical 23, 25                                |
| installation 25                              | typical installation 23, 25                   |
| the sample Replication Server 36             |                                               |
| subdirectories                               | U                                             |
| charsets 23                                  |                                               |
| ini 23                                       | uninstalling                                  |
| OCS-15_0 23                                  | in console mode, Replication Server 42        |

#### Index

in GUI mode, Replication Server 41 in silent mode, Replication Server 42 upgrading Adaptive Server Enterprise 35 mixed-version environments 9 utilities dsedit 37 regedt32 38 rs\_init 36 sysamcap 10, 17

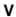

version restrictions, when upgrading 9 VMware 17